## SHARING ONCOURSE LESSON PL

- 1. Click on "Sharing."
- 2. To give someone in the district access to your lesson plans, click on "Add Staff Members."

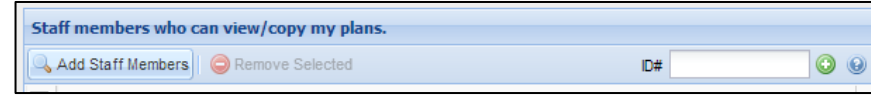

Select that person's school, click on the person, and click on "Add."

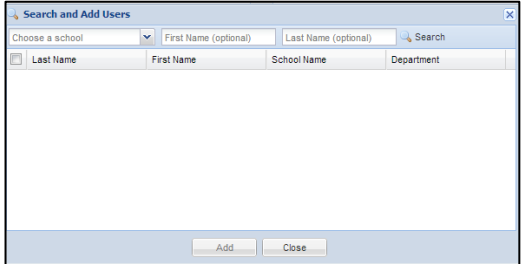

3. If you want to share your lesson plans with someone who uses OnCourse but works outside of the district, they will need your Sharing ID #. To find out what your Sharing ID # is, click on the question mark that is beside the green plus side and look in the second paragraph on this screen under "Allow staff members…"

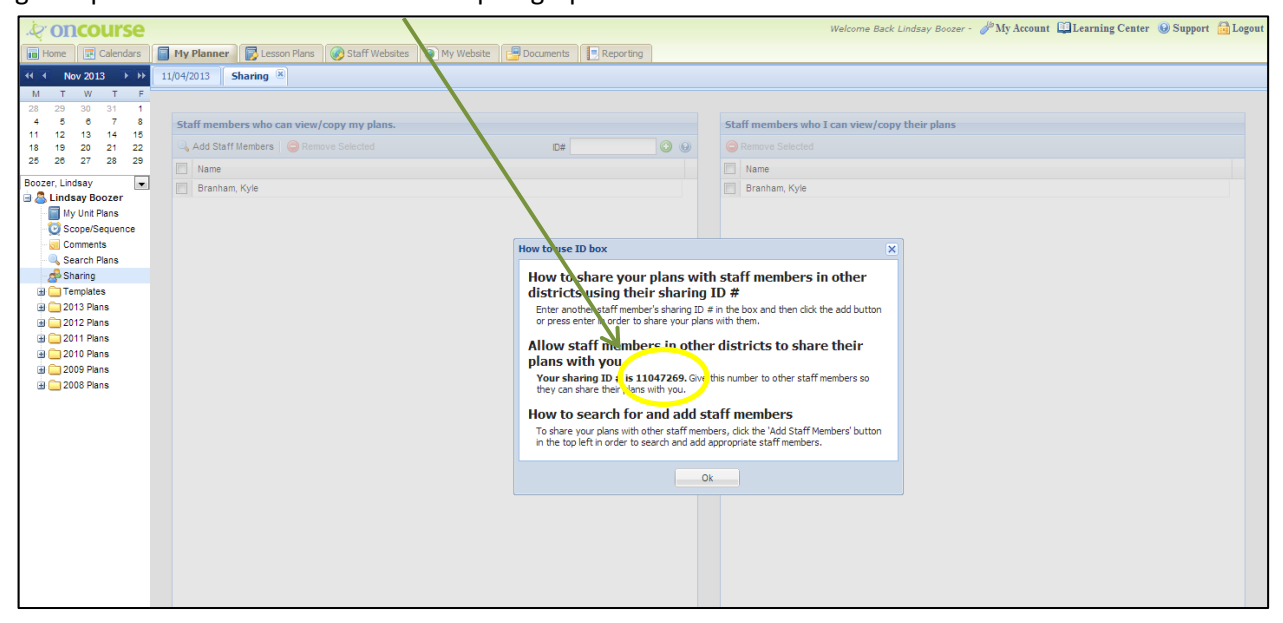

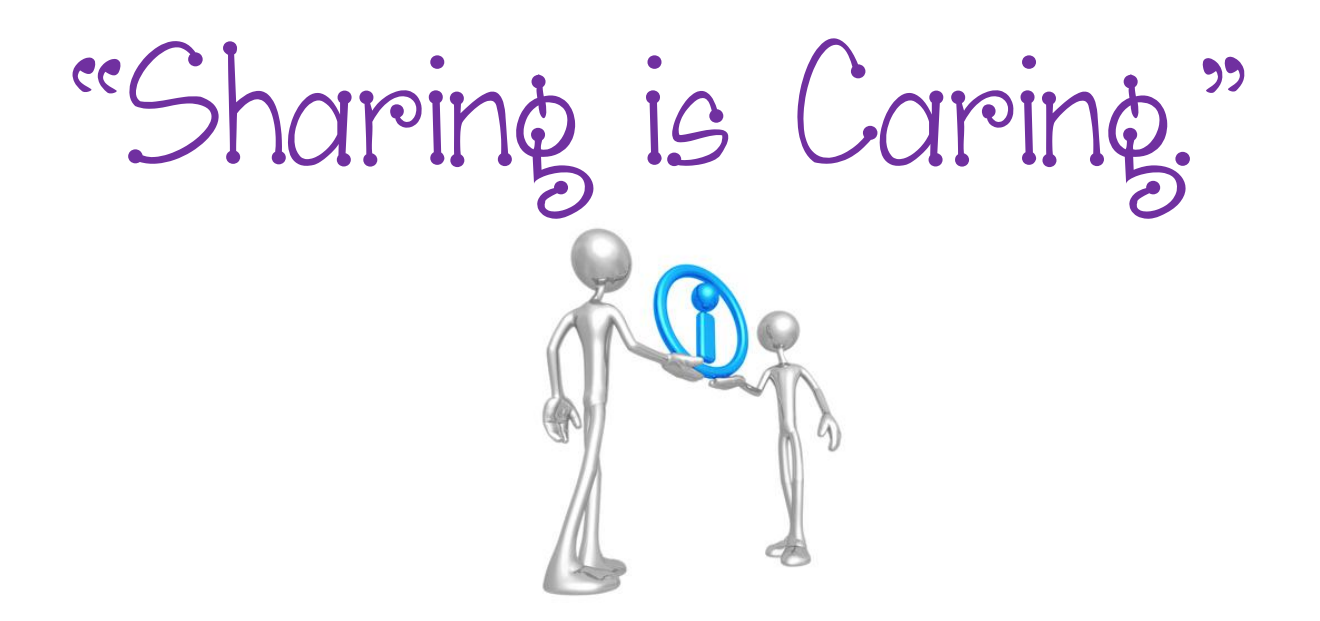